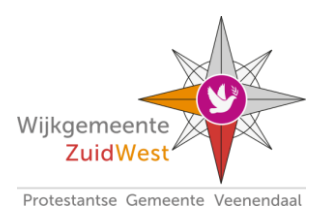

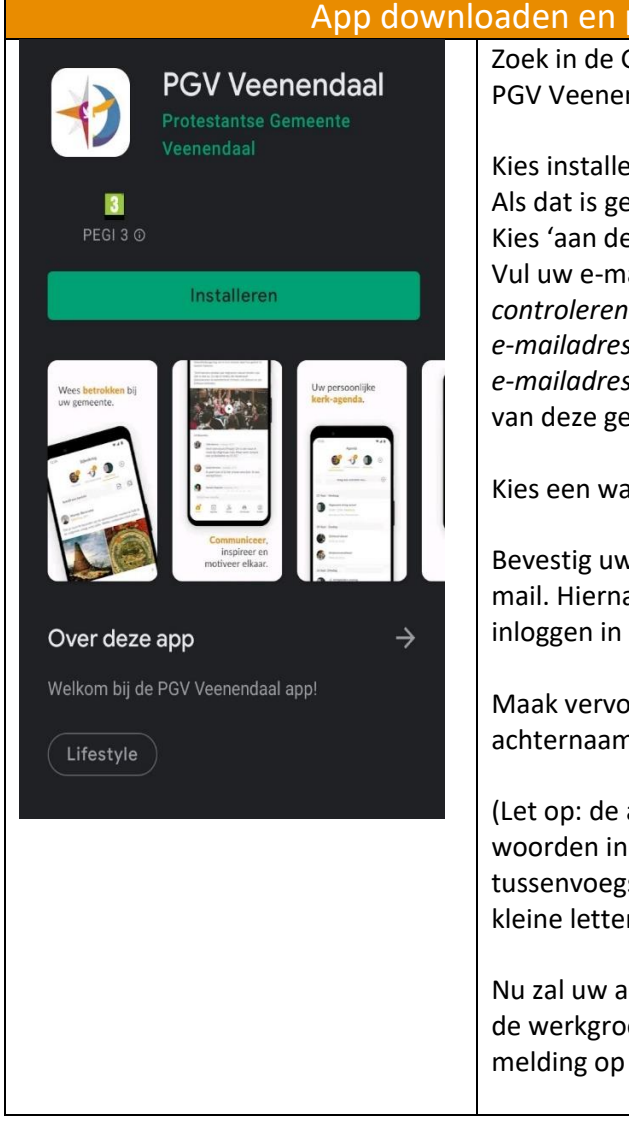

App downloaden en profiel aanmaken:

Zoek in de Google Play store of de Apple App store naar PGV Veenendaal.

Kies installeren. Als dat is gelukt kunt u de app openen. Kies 'aan de slag'. Vul uw e-mailadres is. *Om uw gegevens te kunnen controleren is het handig hiervoor uw bij de kerk bekende e-mailadres te gebruiken, of in ieder geval een herkenbaar e-mailadres. De leden van de werkgroep* zullen op basis van deze gegevens uw lidmaatschap accepteren.

Kies een wachtwoord.

Bevestig uw account door op de link te klikken in uw email. Hierna kunt u met uw e-mailadres en wachtwoord inloggen in de app.

Maak vervolgens uw profiel aan door uw voornaam, achternaam en een profielfoto toe te voegen.

(Let op: de app sorteert op de eerste hoofletter van de woorden in de achternaam. Als uw achternaam een tussenvoegsel heeft (de, van, etc) schrijf die dan met een kleine letter.

Nu zal uw account worden goedgekeurd door iemand van de werkgroep. Zodra dit is geregeld ontvangt u een melding op de app en kunt u deze openen.

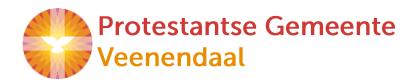

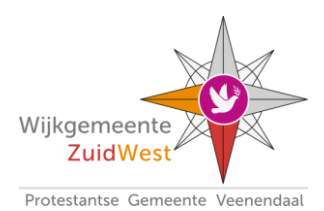

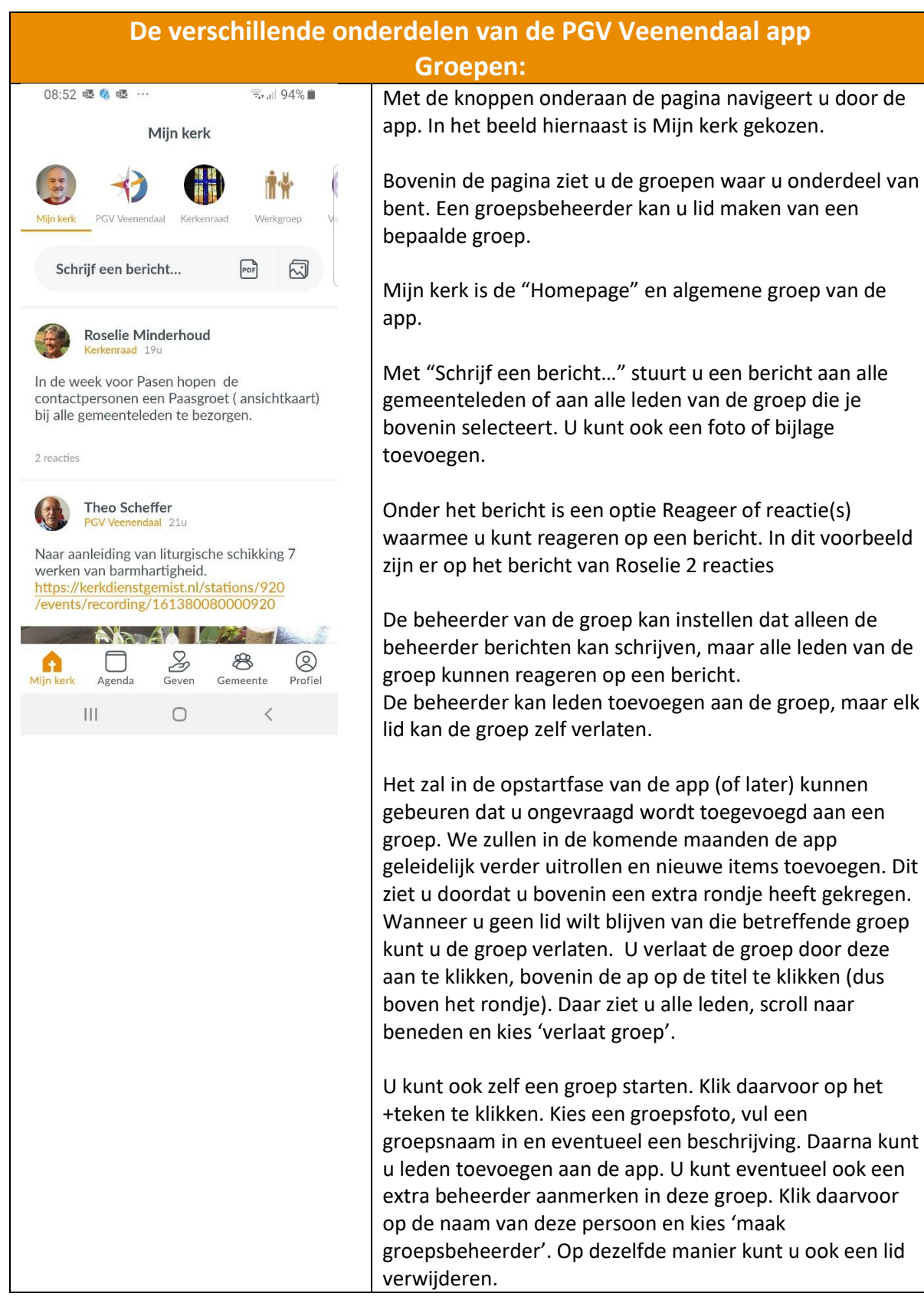

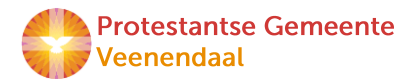

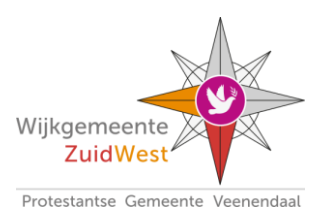

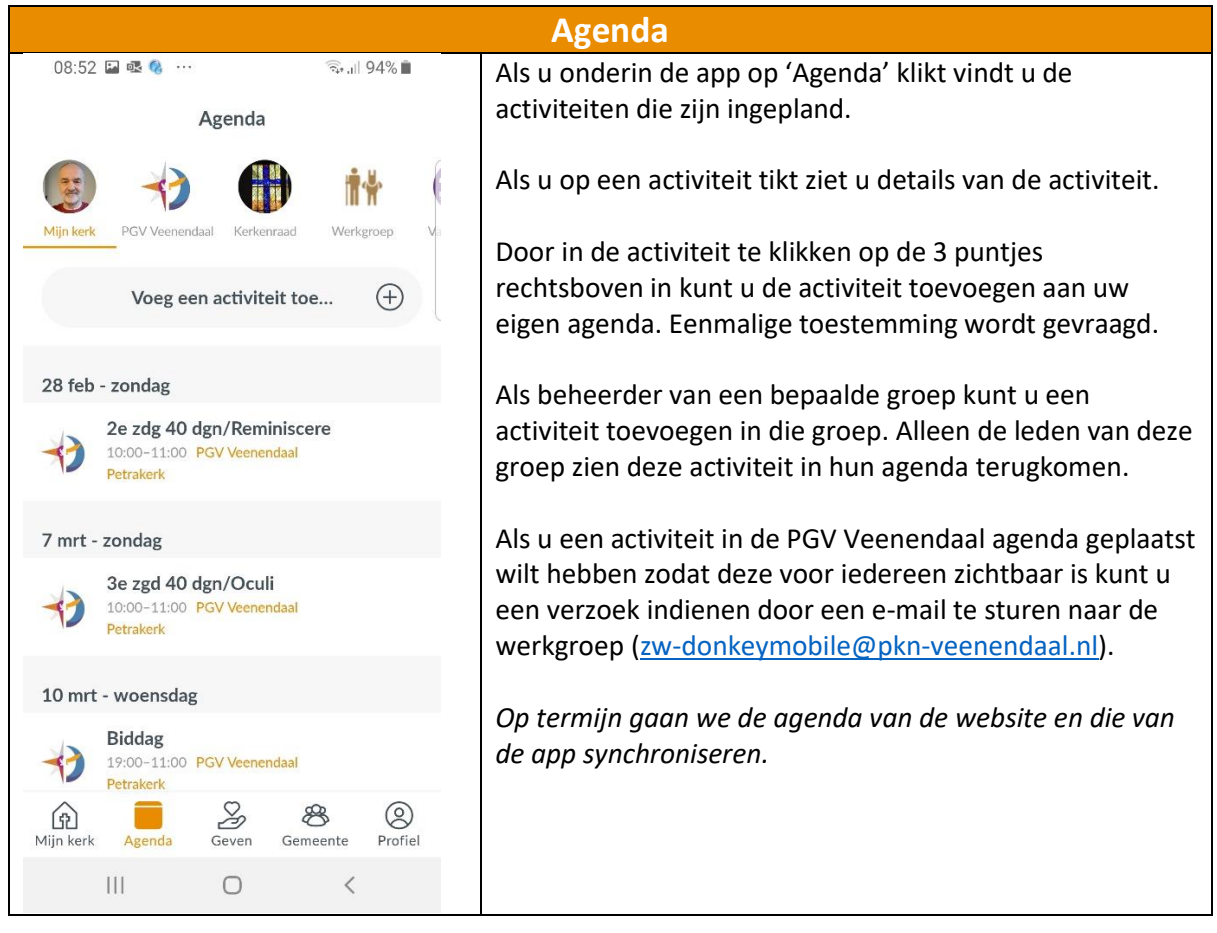

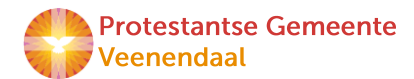

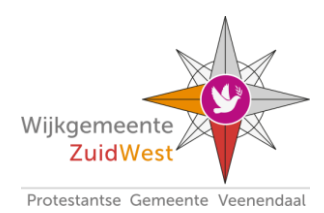

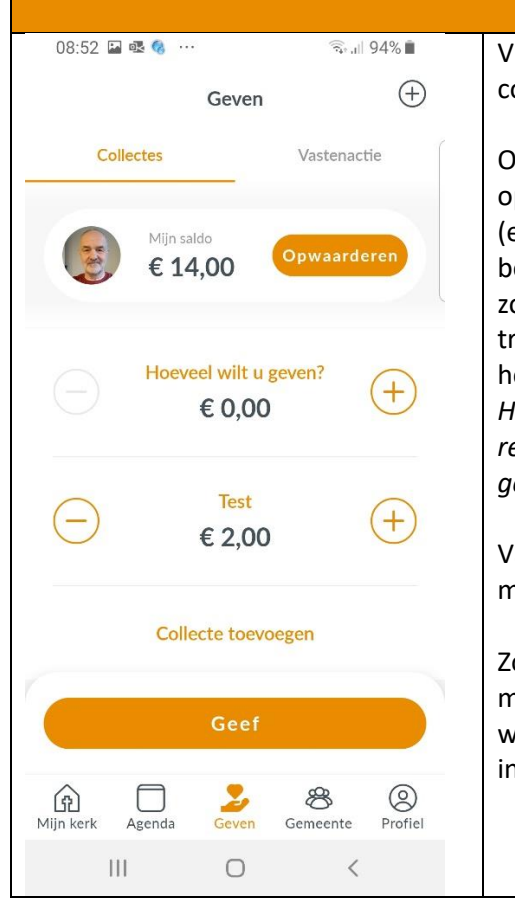

#### **Geven**

Via het onderdeel Geven kunt u deelnemen aan de collectes / uw gaven geven.

m te kunnen geven is het nodig dat u een saldo heeft pgewaardeerd. Dat saldo kunt u opwaarderen met iDeal. er wordt € 0,35 per transactie gerekend). U kunt dus het este in 1 opwaardering een hoger bedrag opwaarderen odat u dit als een spaarpotje kunt gebruiken en de ansactiekosten minder zwaar wegen. Dit werkt eigenlijk etzelfde als met de 'ouderwetse' collectemunten. *Het saldo wordt geparkeerd op een geblokkeerde rekening. Wekelijks ontvangt het Kerkelijk Bureau de gegeven bedragen gespecificeerd per collecte.*

Van uw saldo kiest u de collecte(s) waar u aan wilt geven, met de + en de – kunt u het bedrag verhogen of verlagen.

Zoals in het voorbeeld hiernaast is er ook een 2<sup>e</sup> gift mogelijkheid voor de 'vastenactie'. Dit staat los van de wekelijkse collecte en is dus een aparte nzamelmogelijkheid.

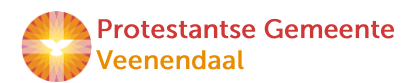

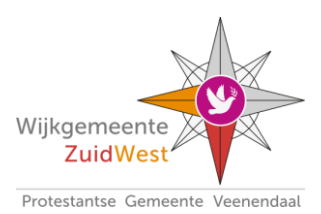

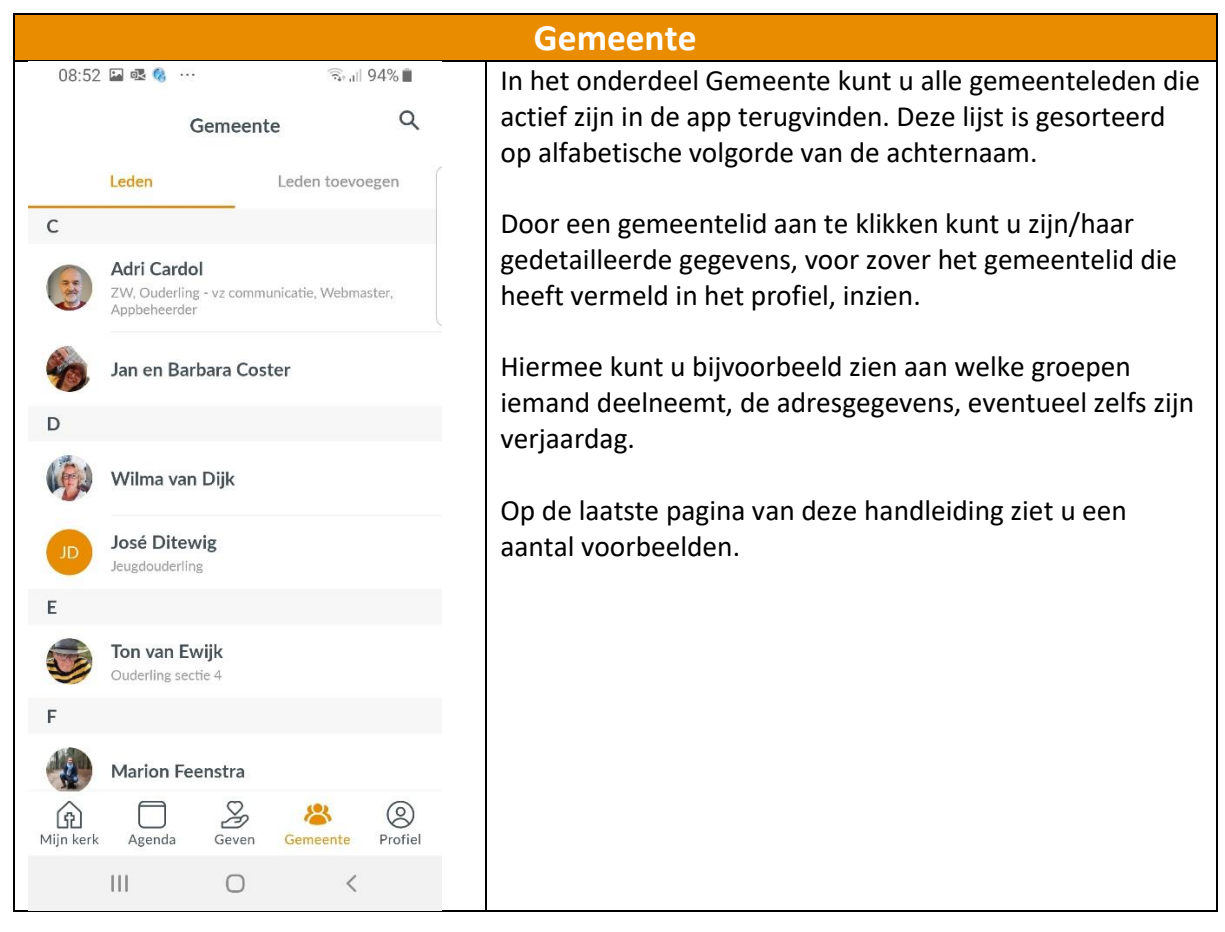

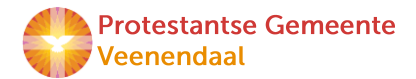

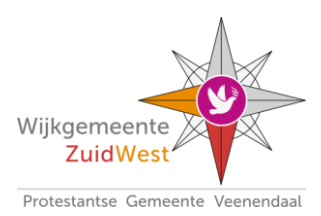

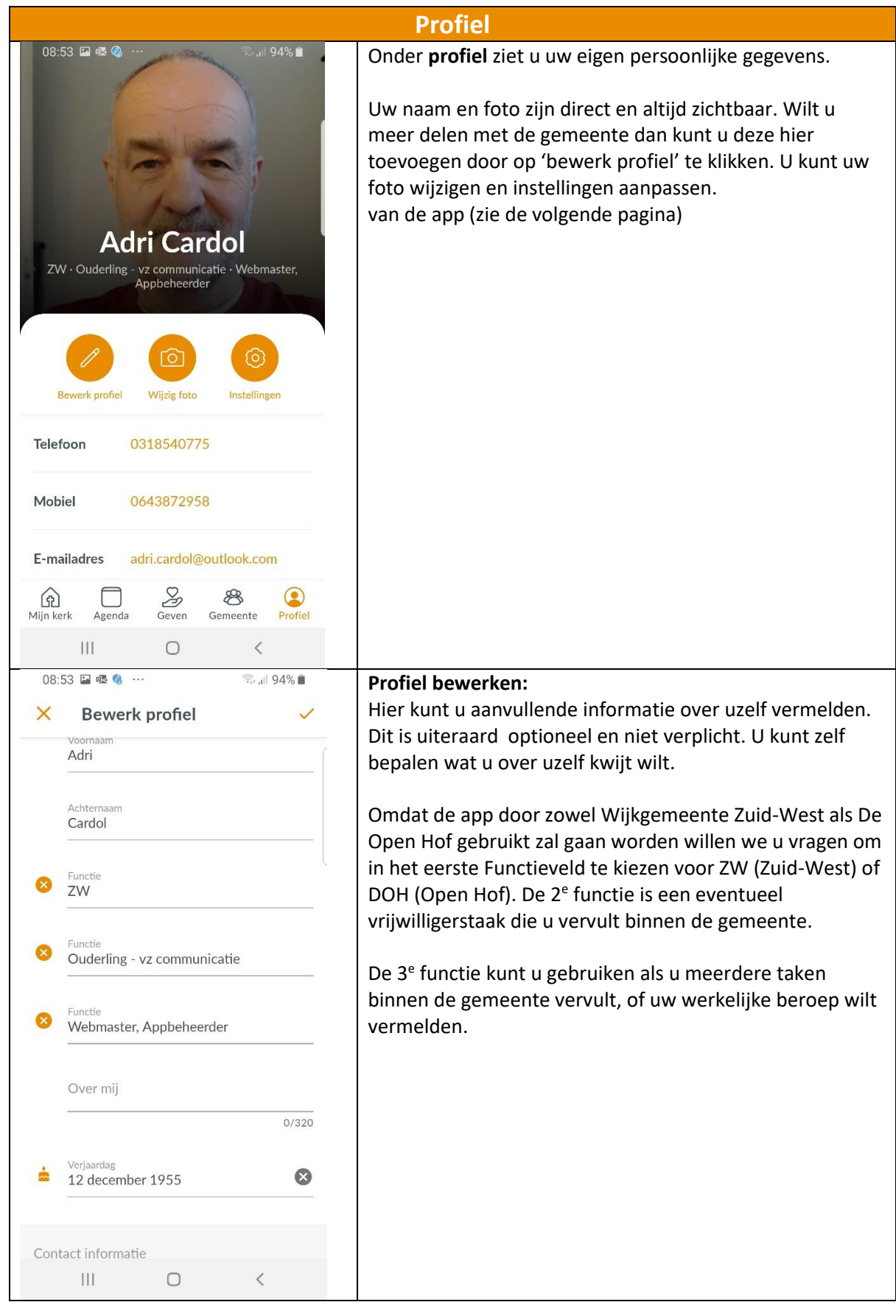

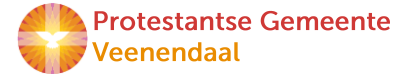

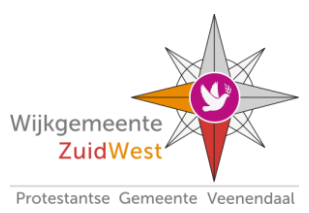

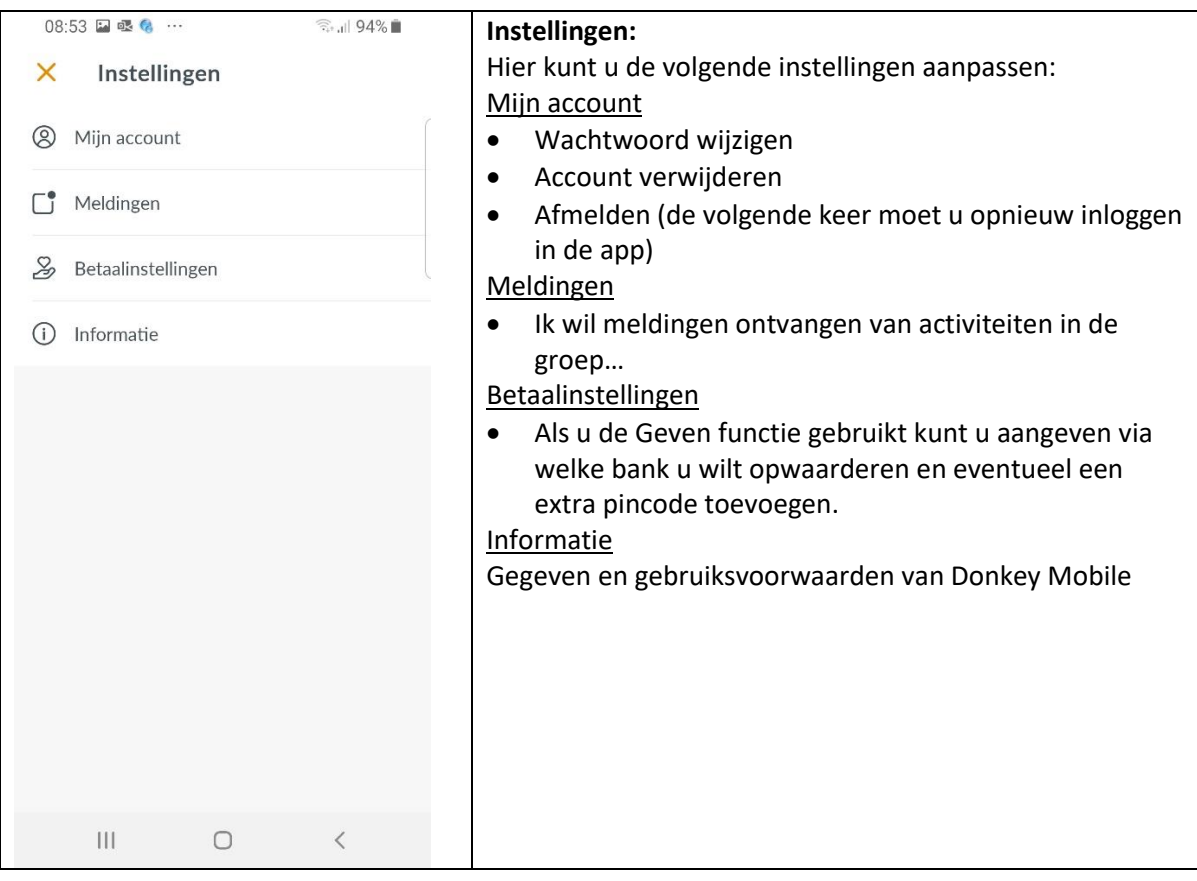

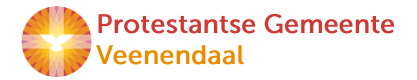

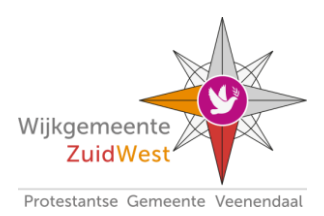

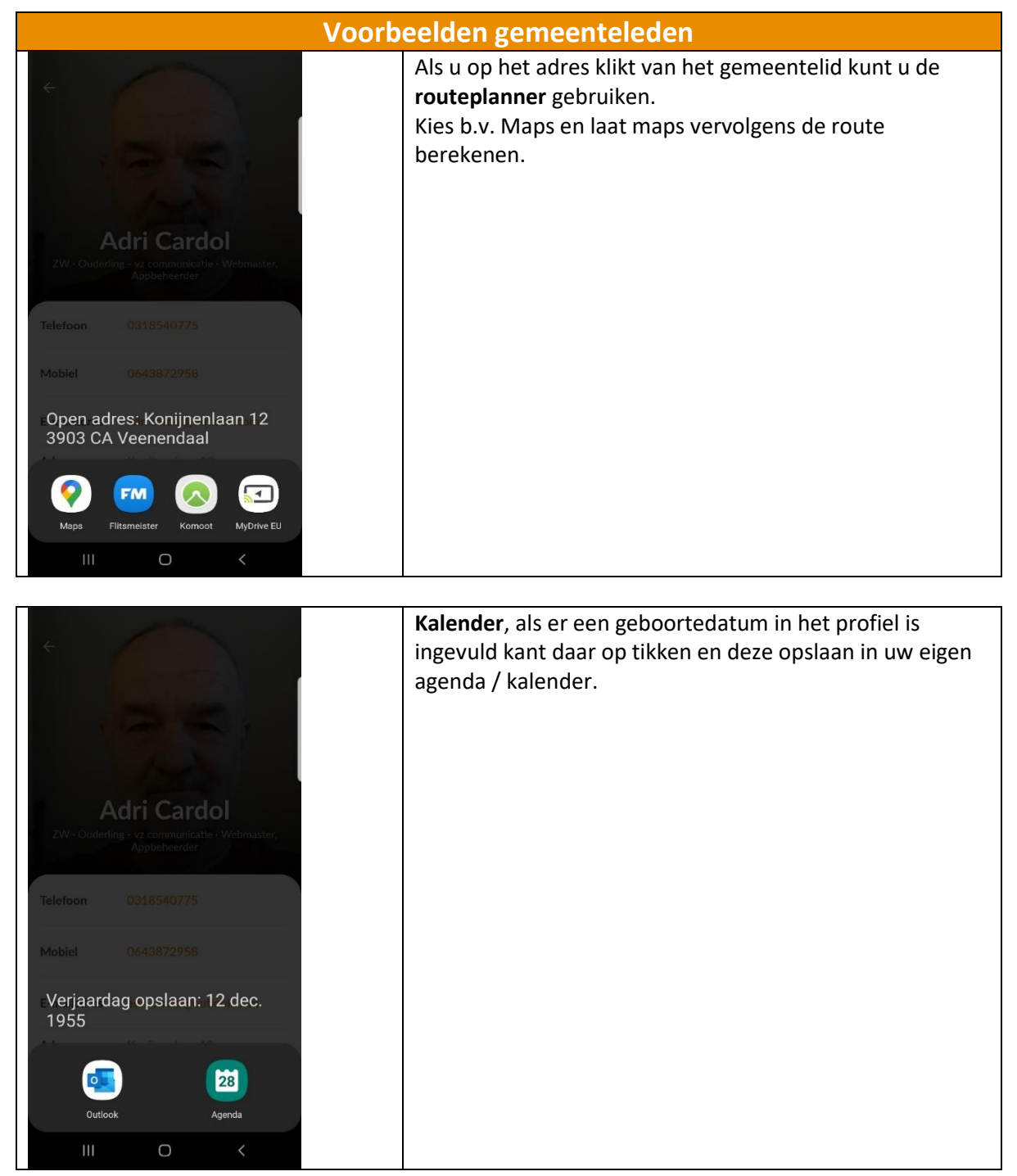

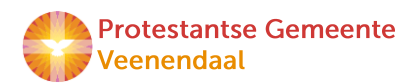

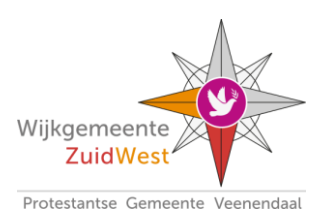

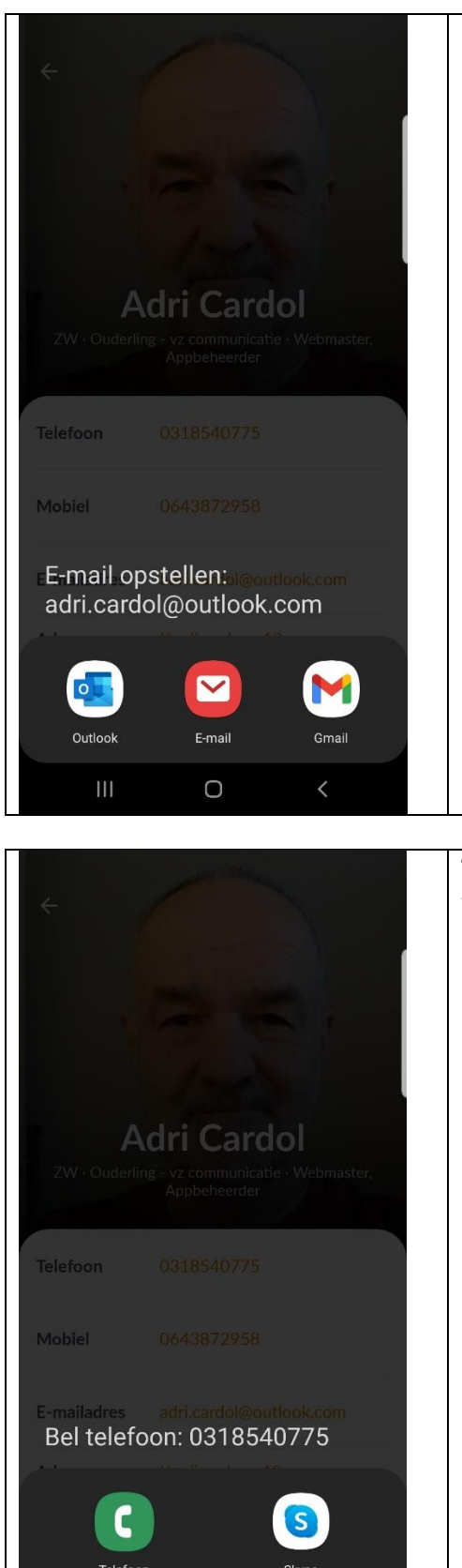

**E-mail**, tik op het e-mailadres (een verplicht veld dus dat is er altijd) en stuur een mail vanaf uw eigen emailprogramma op uw telefoon.

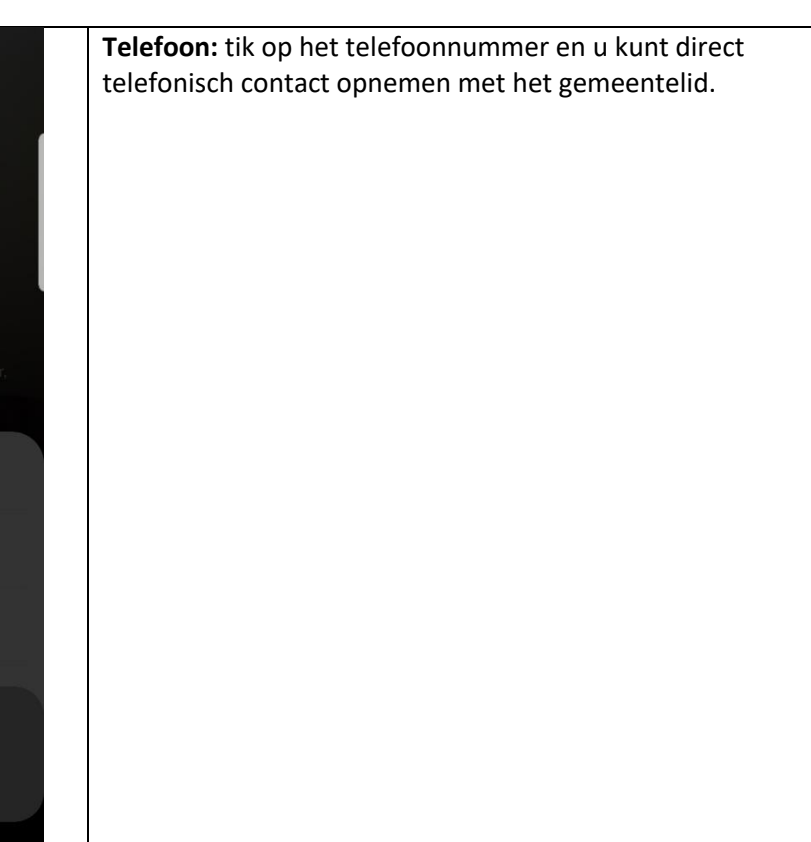

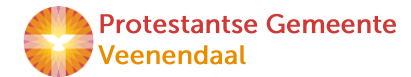

 $\bigcirc$